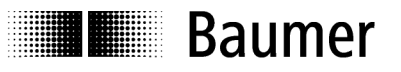

# Bedienungsanleitung - Serie 09 Ultraschallsensoren RS-232

# Inhalt

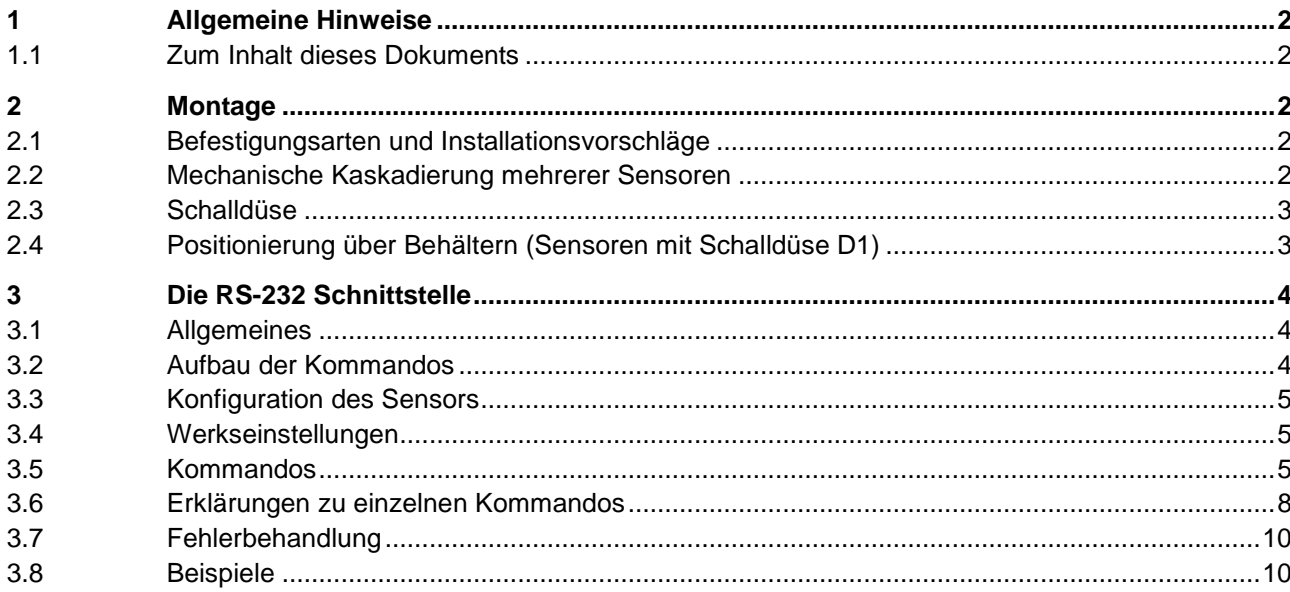

# **1 Allgemeine Hinweise**

**Baumer** 

## **1.1 Zum Inhalt dieses Dokuments**

Die vorliegende Anleitung enthält Informationen zur Installation, Inbetriebnahme und Kommunikation der Baumer Serie 09 Ultraschallsensoren. Sie ergänzt die Montageanleitung, welche mit jedem Sensor mitgeliefert wird.

# **2 Montage**

## **2.1 Befestigungsarten und Installationsvorschläge**

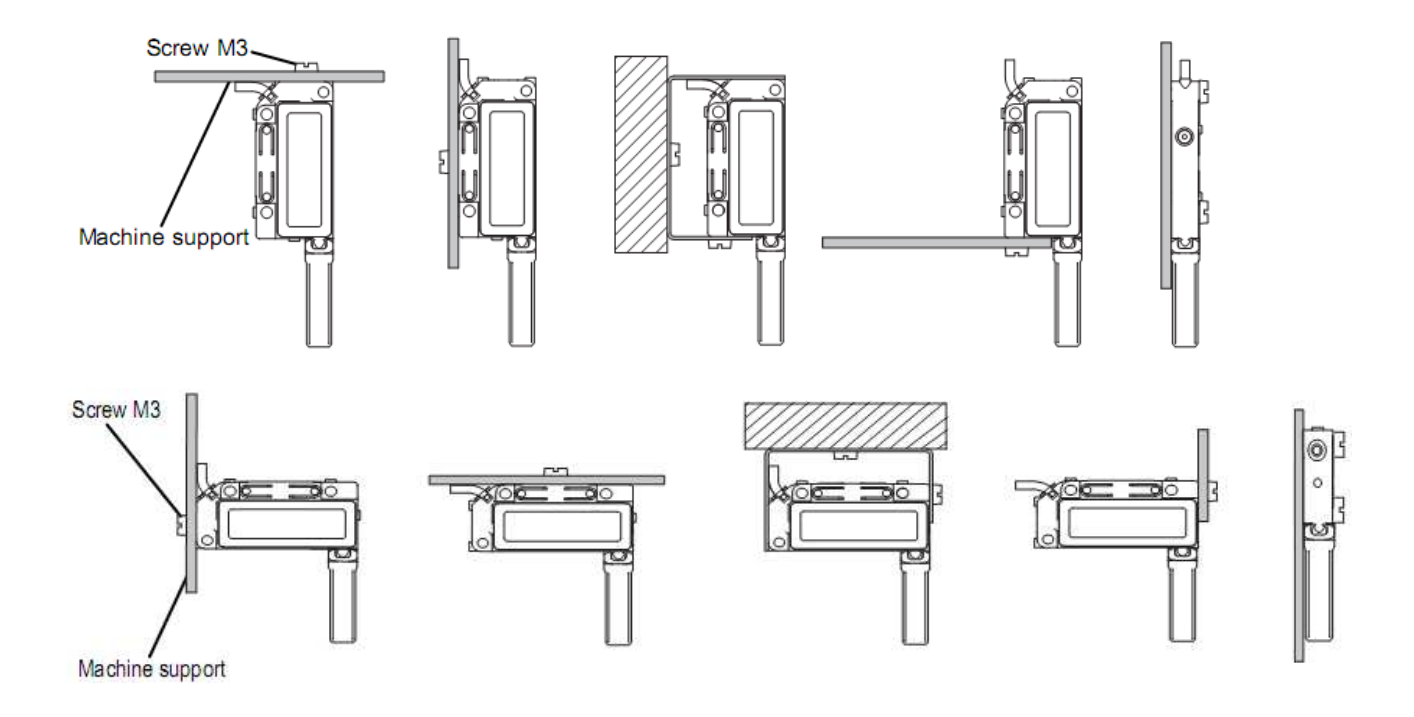

# **2.2 Mechanische Kaskadierung mehrerer Sensoren**

Wenn mehrere Sensoren miteinander kaskadiert werden, dürfen diese aufgrund der Gehäusetoleranzen und möglicher Übertragung von Körperschall, nicht direkt aneinandergeschraubt werden. Die Sensoren müssen einzeln, in einem Raster von mindestens 9 mm Montiert werden.

Es wird nicht empfohlen Serie 09 Ultraschallsensoren ohne Schalldüse miteinander zu kaskadieren.

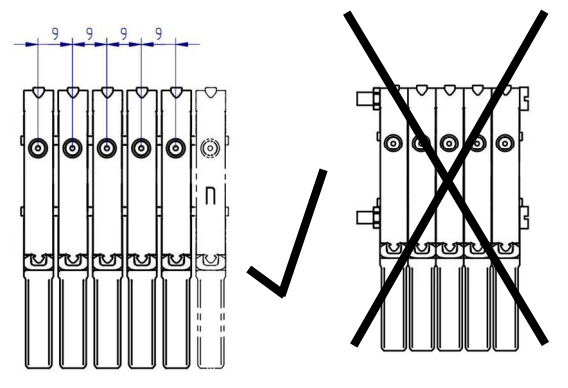

# **2.3 Schalldüse**

**THE CONSULTANCE OF PERSONAL PROPERTY** 

**Baumer** 

Sensoren mit Schalldüse stehen erweiterte Funktionen zur Verfügung (Sensitivitätseinstellung), auf die Sensoren ohne Schalldüse nicht zugreifen können. Sensoren ohne Schalldüse niemals mit Schalldüse betreiben.

#### **Schalldüse entfernen**

Um Beschädigungen zu vermeiden, zuerst die Schalldüse durch eine Drehbewegung (¼ Umdrehung) vom Gehäuse lösen und danach wegziehen. Niemals die Schalldüse direkt abknicken.

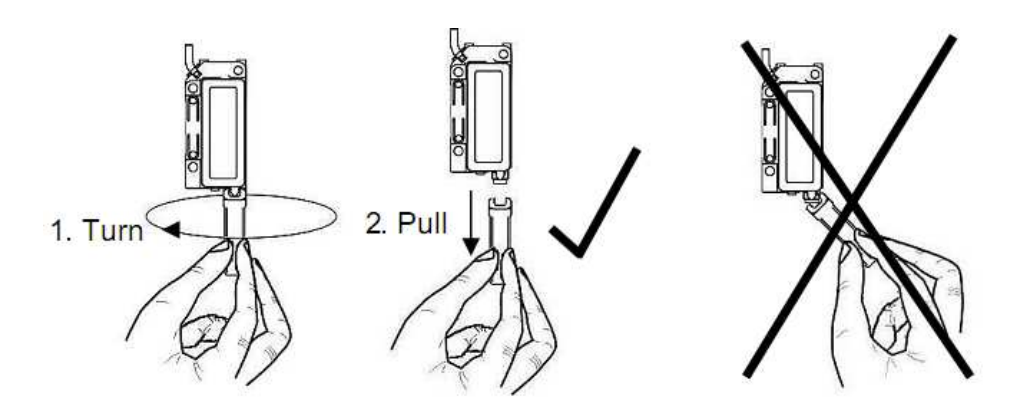

# **2.4 Positionierung über Behältern (Sensoren mit Schalldüse D1)**

Wenn die Füllstände in Mikrotiterplatten und anderen Kleinstbehältern gemessen werden sollen, ist auf eine möglichst genaue Ausrichtung der Sensoren über den Öffnungen zu achten. Im Bezug auf den Montageabstand kann von folgenden Richtwerten ausgegangen werden:

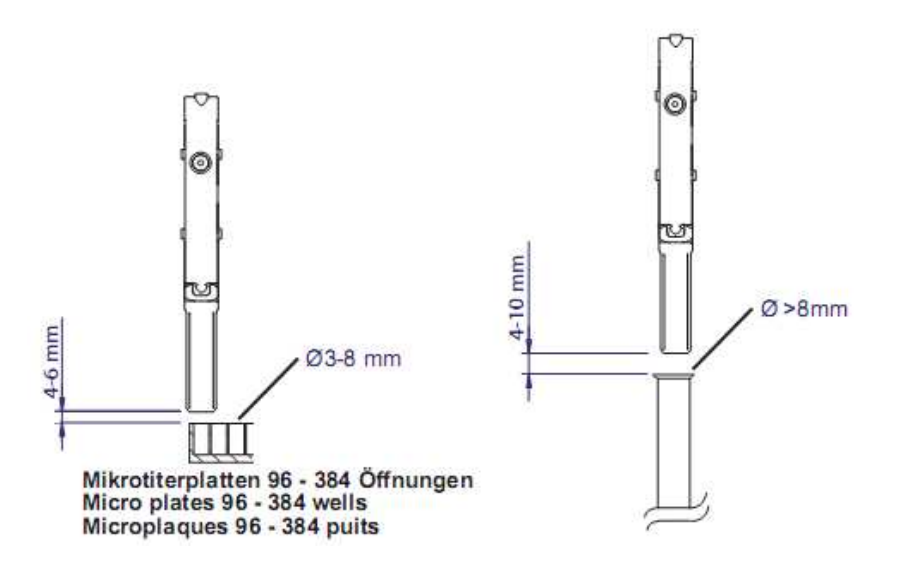

# **E Baumer**

# **3 Die RS-232 Schnittstelle**

# **3.1 Allgemeines**

- Schritt 1: Sensitivitätsstufe A-D einstellen; Schritt 2: Erfassungsbereich teachen (Sensoren mit Schalldüse)
- Messmodus: Gelbe LED blinkt = Empfangssignal schwach. Mögliche Massnahmen: Objekt neu teachen;
- Sensor näher beim Objekt platzieren; Transducer reinigen
- Messmodus: Rote LED leuchtet = Objekt im Blindbereich
- Bei Fehlschlagen des Teach-in Vorganges werden die zuletzt erfolgreich gespeicherten Einstellungen aktiv
- Vor dem Anschliessen des Sensors die Anlage spannungsfrei schalten.
- Bei Verschmutzungen der Schalldüse kann es zu Fehlschaltungen kommen deshalb sollte sie von Zeit zu Zeit geprüft und evtl. gereinigt werden.
- Über das RS-232 Interface können diverse Funktionen konfiguriert, sowie Messwerte empfangen werden.
- Die Sensoren arbeiten mit einer Baudrate von 115'200

# **3.2 Aufbau der Kommandos**

Alle Kommandos bestehen nur aus ASCII Zeichen. Ein Zeichen besteht aus 1 Start-Bit, 8 Datenbits und 1 Stop-Bit.

## **Adresse**

Adresse "0" ist die Broadcast Adresse, die von **jedem** Sensor akzeptiert wird und die unter RS-232 benutzt werden muss.

## **Telegram das die Steuerung zum Sensor sendet**

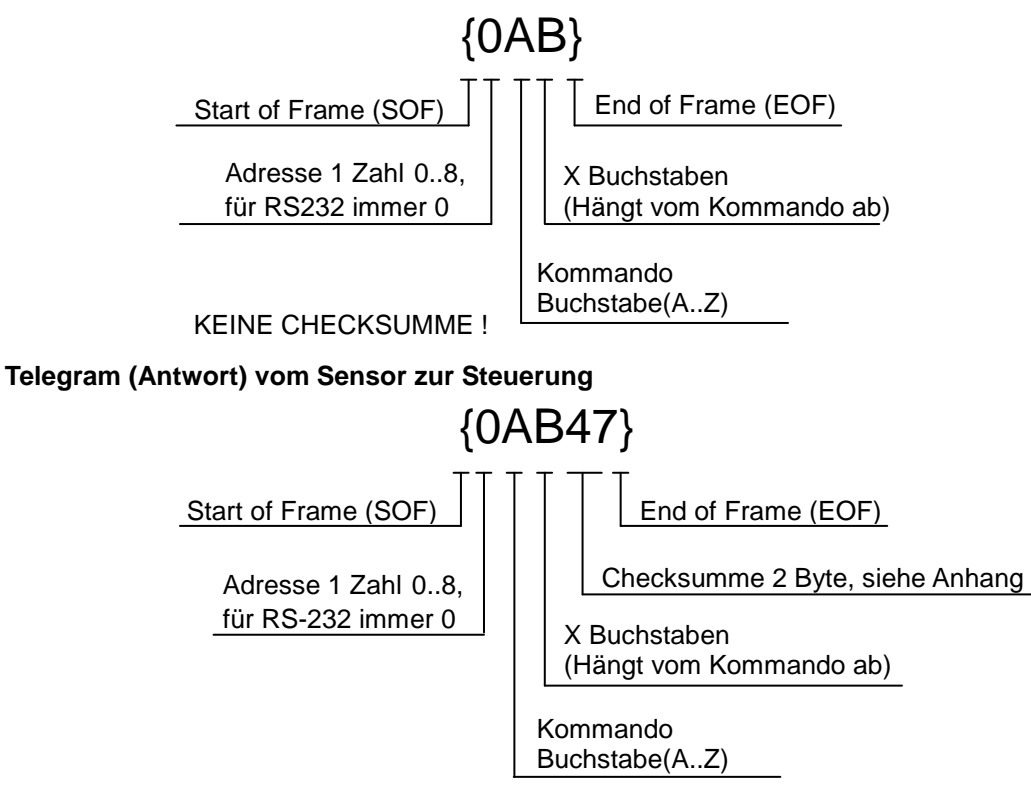

**Kommunikations-Beispiele finden Sie im Abschnitt "3.8 Beispiele".** 

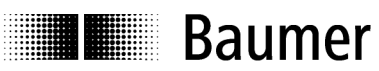

# **3.3 Konfiguration des Sensors**

Es gibt verschiedene Eigenschaften des Sensors die per Kommando einstellbar sind. Sie sind als Konfiguration definiert.

Zur **Konfiguration** zählen:

- Messmodus (absolute Messung oder Relative Messung im Teachbereich)
- Ausgabeformat bei permanenter periodischer Messung auf ASCII oder Binär
- Sensitivität des Sensors (Sensoren mit Schalldüs)
- Anzahl Mittelungen
- Temperaturkompensation ein, aus
- Teachen von Sdc und Sde

Ein Sensor ist nach der Produktion mit den Werkseinstellungen vorkonfiguriert. Diese Werkseinstellungen können mit einem speziellen Befehl neu geladen werden, die aktuelle Konfiguration wird dann mit den Werkseinstellungen überschrieben.

#### **Prinzip**

Mit Hilfe der Konfigurationskommandos kann die Funktionsweise des Sensors und das Ausgabeformat der Messdaten gesetzt werden.

Anschliessend können die Messdaten abgerufen werden. Nach jeder Messdatenanfrage werden die Daten gemäss der Konfiguration ausgegeben. Die Konfiguration bleibt auch nach dem Aus- und wieder Einschalten des Sensors gespeichert.

## **3.4 Werkseinstellungen**

Der Sensor wird ab Werk mit folgenden Einstellungen geliefert:

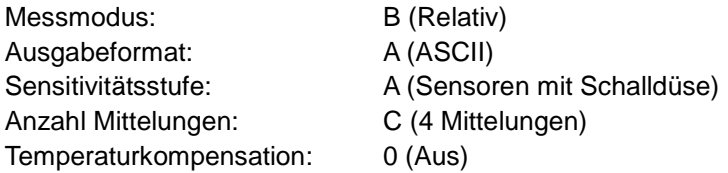

## **3.5 Kommandos**

(ßß stellt die Checksumme dar, hier wird immer die Adresse 0 verwendet)

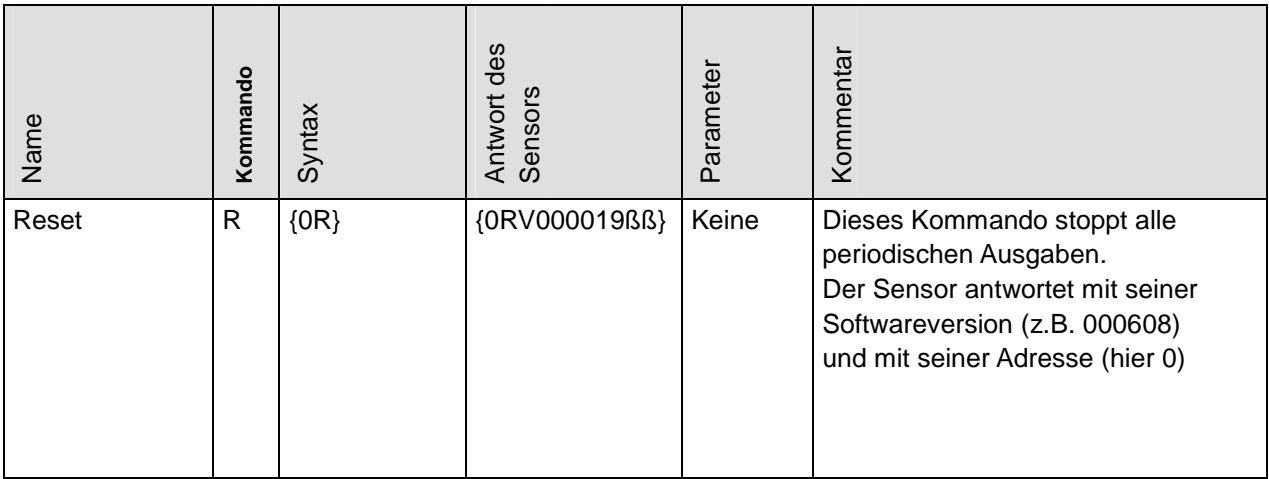

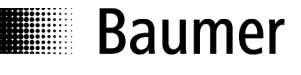

1

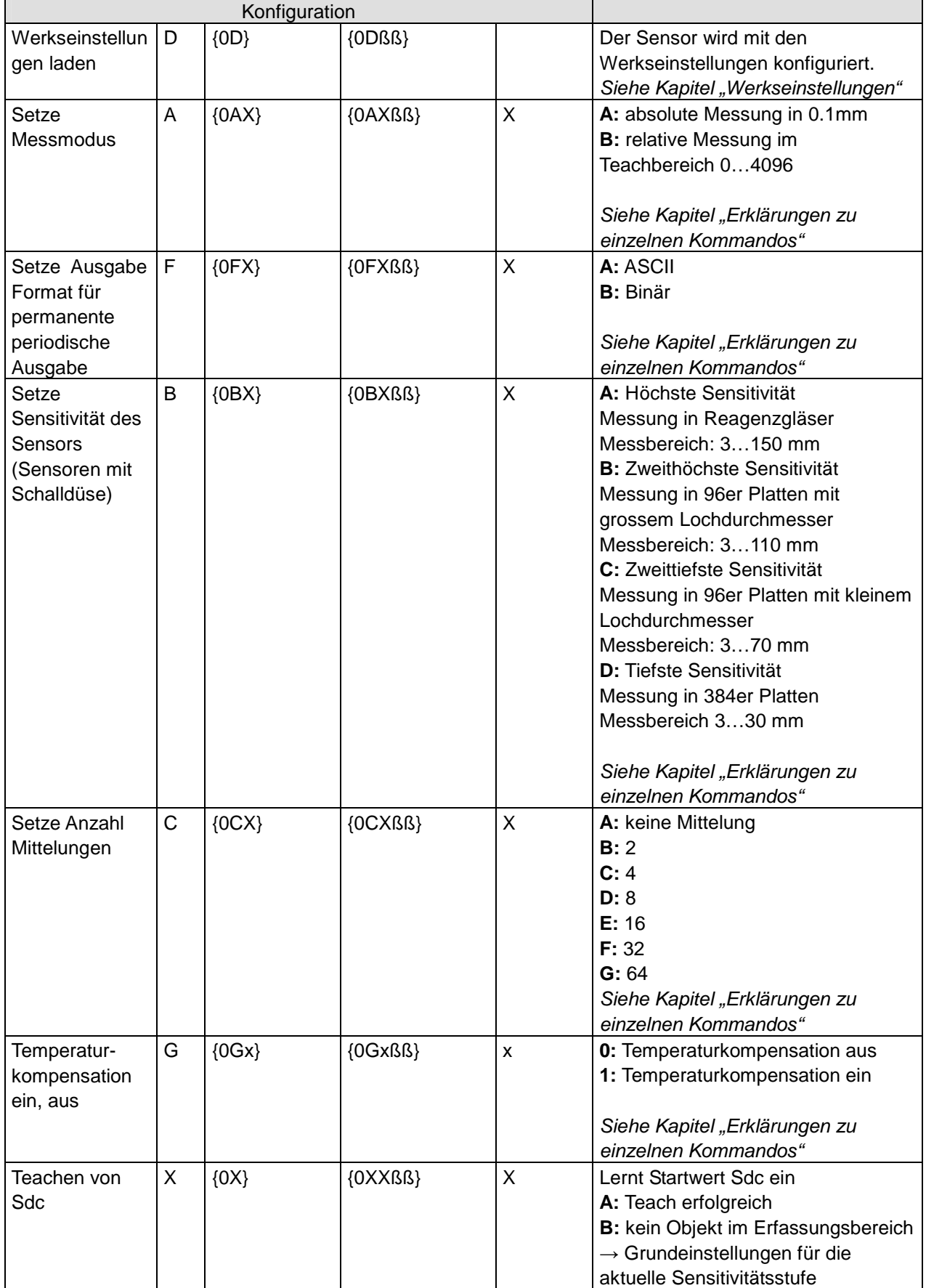

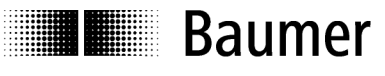

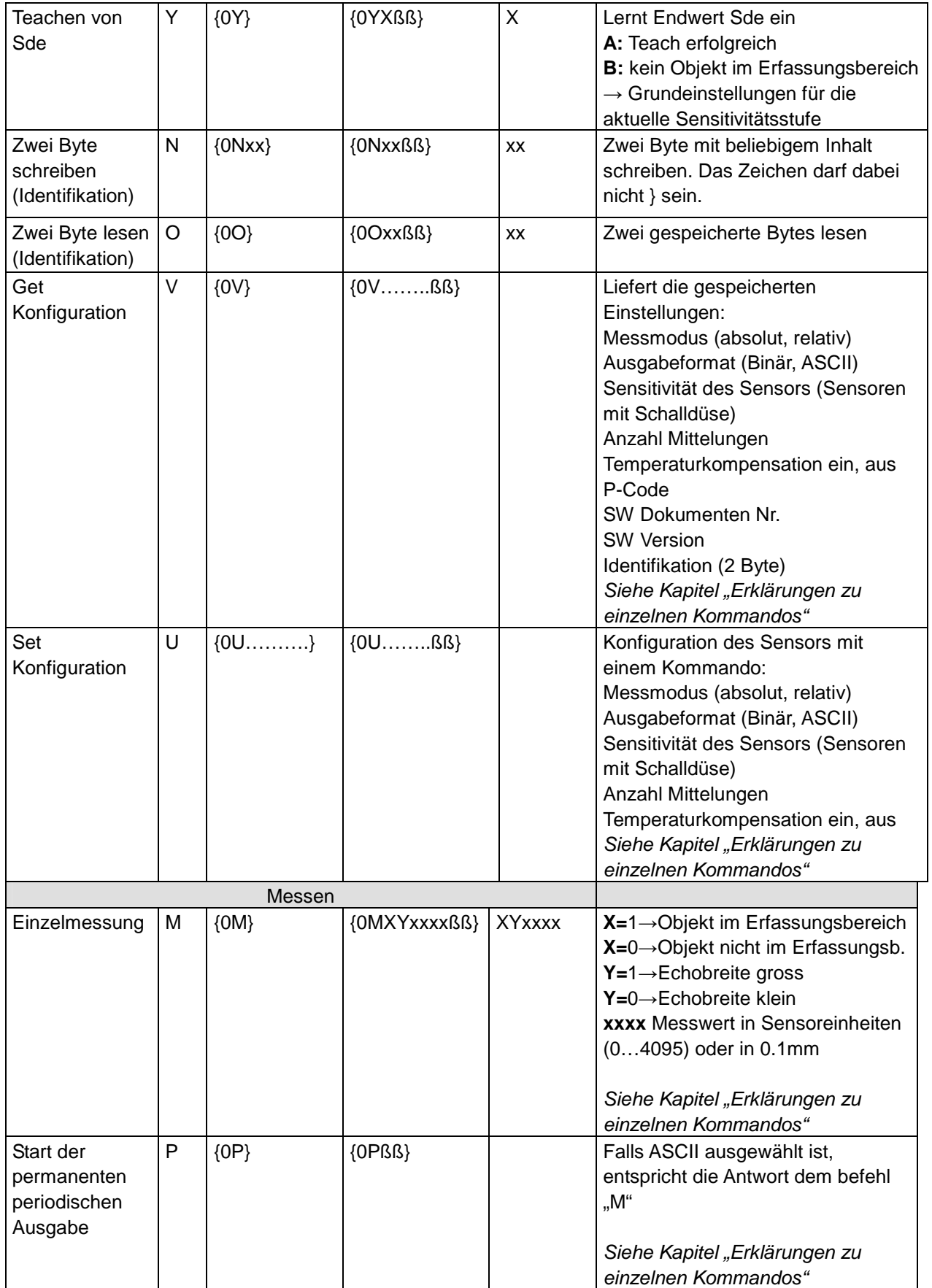

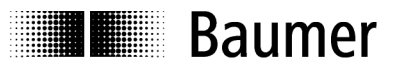

## **3.6 Erklärungen zu einzelnen Kommandos**

#### **Checksumme**

Die Checksumme (CS) ist die einfache Summe aller Werte der ASCII Zeichen, von dieser Summe werden die letzten beiden Stellen verwendet.

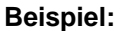

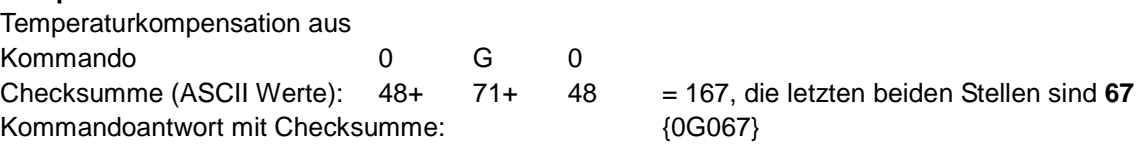

#### **Messmodus Absolut / Relativ**

**Absolut:** Der Sensor bezieht sich auf die Werkskalibration und gibt die Messdaten absolut in 0,1 mm Schritten aus. Wenn das Objekt in den Blindbereich (unter 3 mm) fährt wird der Wert 0 ausgegeben. Befindet sich kein Objekt im Messbereich wird der Wert 4095 ausgegeben.

**Relativ** gibt immer die Sensor-interne Einheit aus: 1 Einheit = 1/4096 des eingestellten Messbereichs (Wertebereich: 0…4095). Wird der Messbereich durch Teach-in eingeschränkt, gilt der Wertebereich 0…4095 für den geteachten Bereich. Die Messauflösung wird dadurch nicht erhöht. Wenn das Objekt in den Blindbereich (unter 3 mm) fährt wird der Wert 0 ausgegeben. Befindet sich kein Objekt im Messbereich wird der Wert 4095 ausgegeben.

#### **Binäres Format**

Das binäre Format wird nur in der permanenten periodischen Ausgabe verwendet um die Messdaten mit maximaler Datenrate zu übertragen. Aus diesem Grund ist das binäre Format sehr kompakt und mit minimalem Overhead versehen.

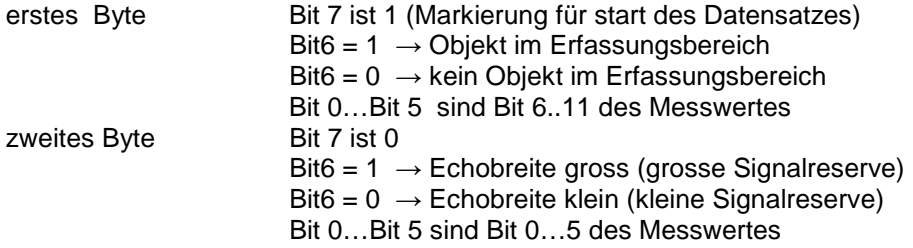

#### **Besonderheiten der permanent periodischen Ausgabe**

Die Ausgabe wird durch Senden des Reset Kommandos oder Ausschalten abgebrochen.

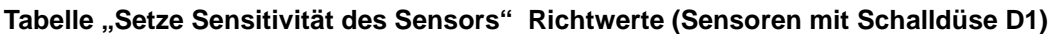

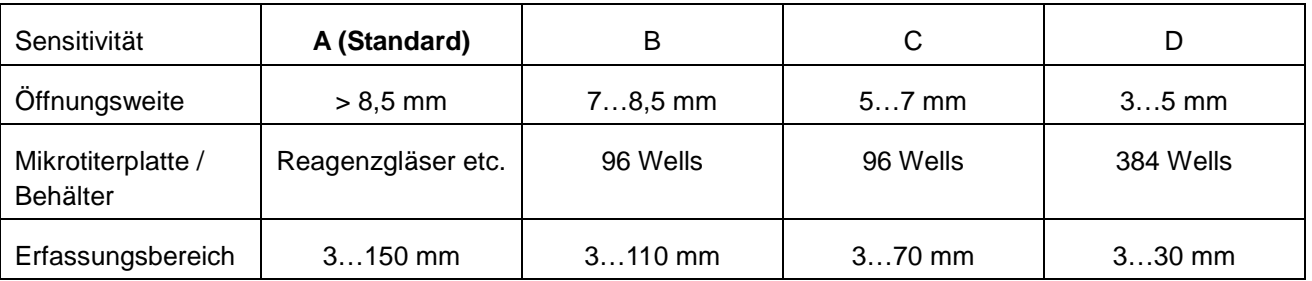

#### **Mittelungen**

Durch die Mittelwertbildung einer erhöhten Anzahl Messungen kann die Wiederholgenauigkeit und Auflösung erhöht werden. Die Messgeschwindigkeit wird dadurch reduziert. Zeit pro Messung = 7 ms, dies entspricht bei 8 Messungen 8 x 7 ms = 56 ms. Mittelalgorithmus: Floating average

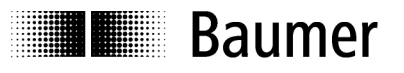

#### **Temperaturkompensation**

Die Temperaturkompensation dient dazu die Temperaturabhängigkeit der Schallgeschwindigkeit zu kompensieren. Bei eingestellter Temperaturkompensation werden Veränderungen der Umgebungstemperaturen auf 2% von So (Distanz Sensor- Objekt) kompensiert. Die Kompensation funktioniert erst 15 Minuten nach Anlegen der Versorgungsspannung. Bei ausgeschalteter Temperaturkompensation misst der Sensor bei Raumtemperatur sofort korrekt. Verändert sich die Raumtemperatur, entsteht ein Messfehler von 0,18 % Sde/K.

#### Format der Ausgabe von "Get Konfiguration"

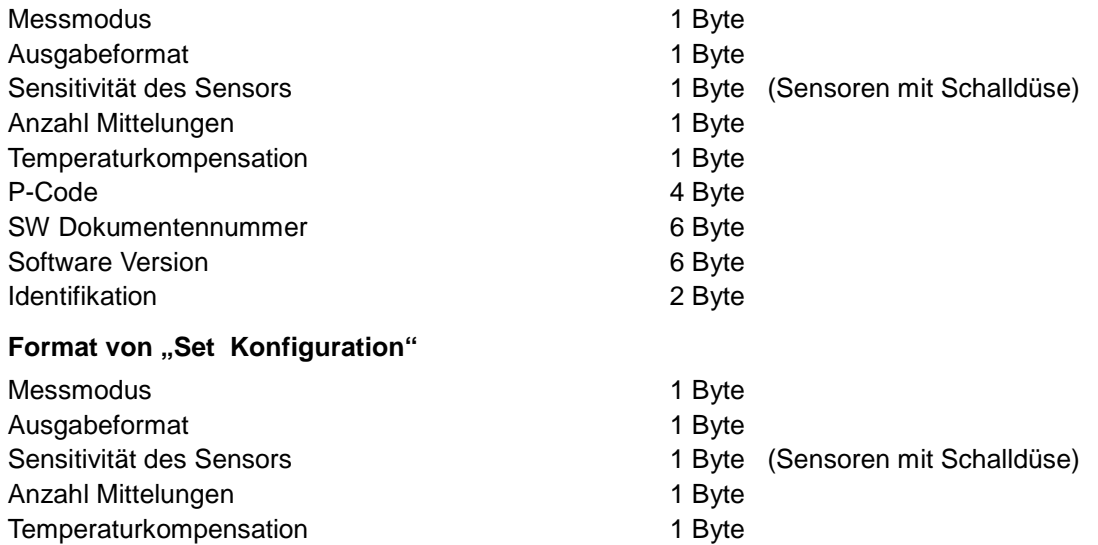

#### **Achtung: Bei Sensoren ohne Schalldüse fällt jeweils das 1 Byte der Sensitivität weg**

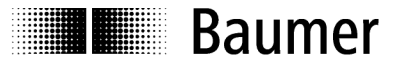

## **3.7 Fehlerbehandlung**

#### **Allgemeines**

Die Sensoren arbeiten in 3 Schritten

- 1. Warte auf Start of Frame (SOF)
- 2. Warte auf Adresse oder Timeout
- 3. Warte auf End of Frame oder Timeout

#### Fehler Bedingungen

Fehler nach SOF wenn :

- 1. Zeit zwischen 2 Zeichen überschreitet **0.5 s (Timeout)**
- 2. Anzahl der Zeichen nicht zum Kommando passt.
- 3. Unbekanntes Kommando
- 4. Falsche Parameter im Kommando
- 5. Falsche Adresse

#### **Fehlermeldung**

Die Syntax der Fehlermeldung ist identisch mit einer Standardantwort eines Senors

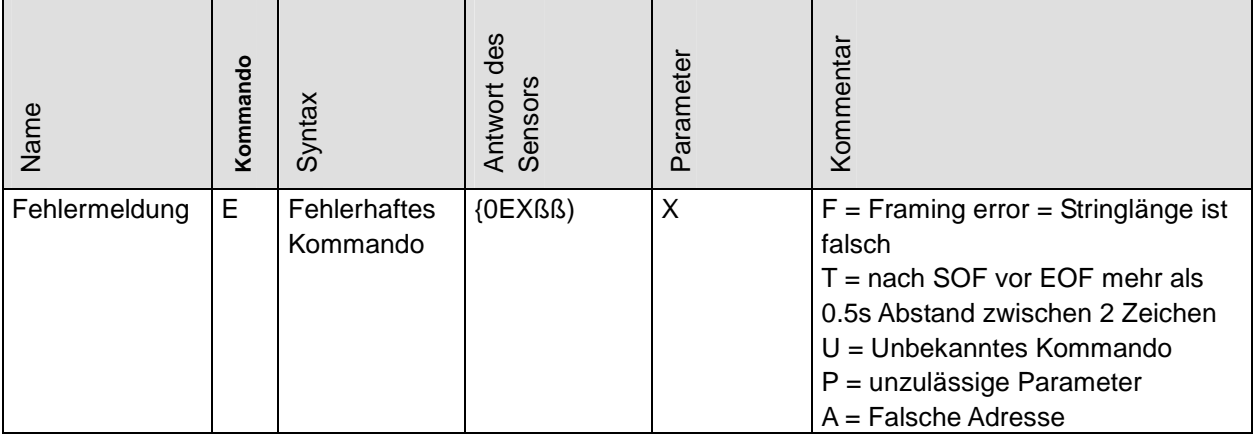

Aktion bei Fehler:

- Sensor sendet Fehlermeldung
- Sensor wartet auf SOF
- Ausgabe bei Fehlmessungen : Messwert = 4095 (ASCII), BF 3F (binär)

## **3.8 Beispiele**

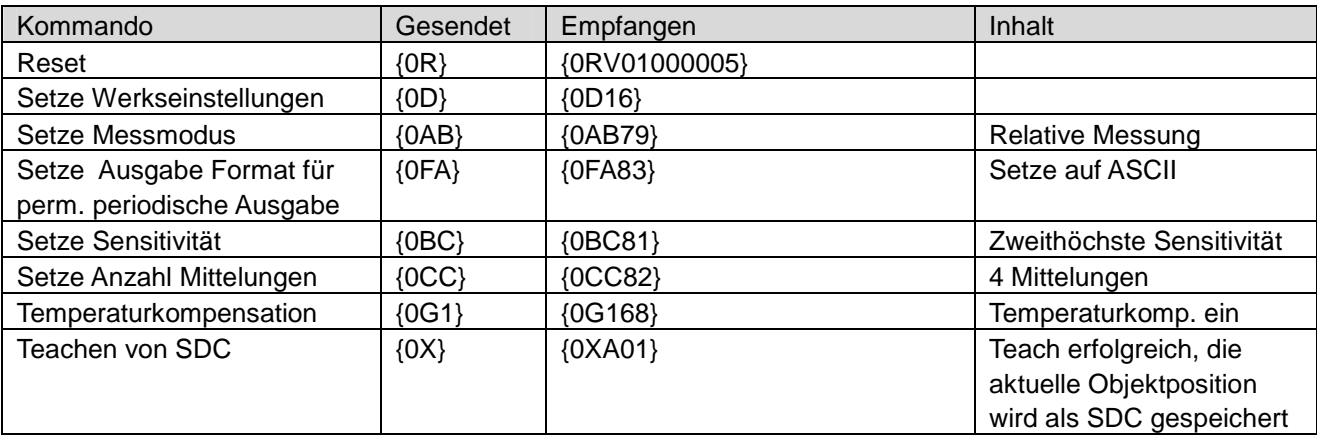

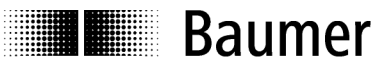

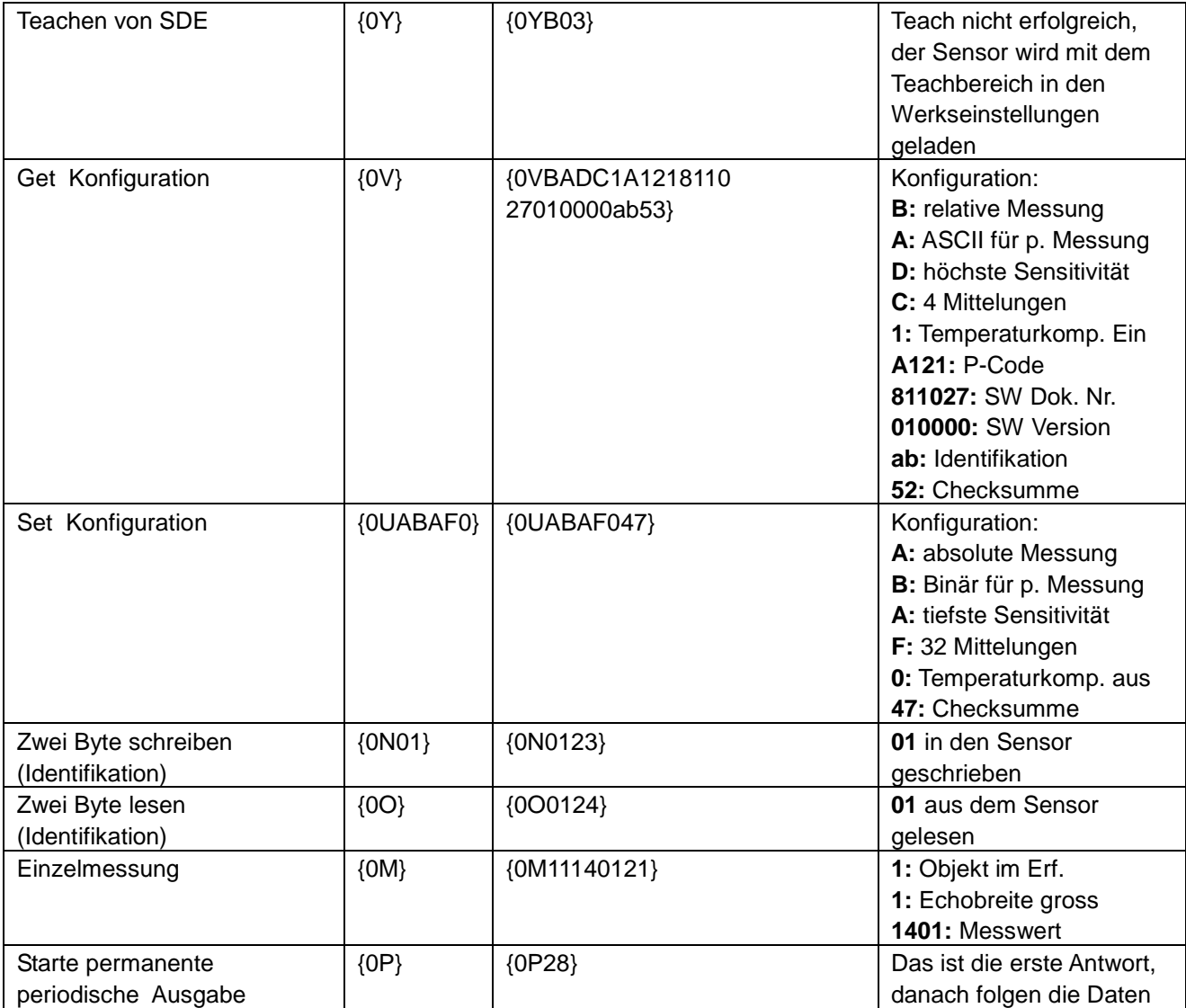

#### **Fehlermeldungen (Beispiele)**

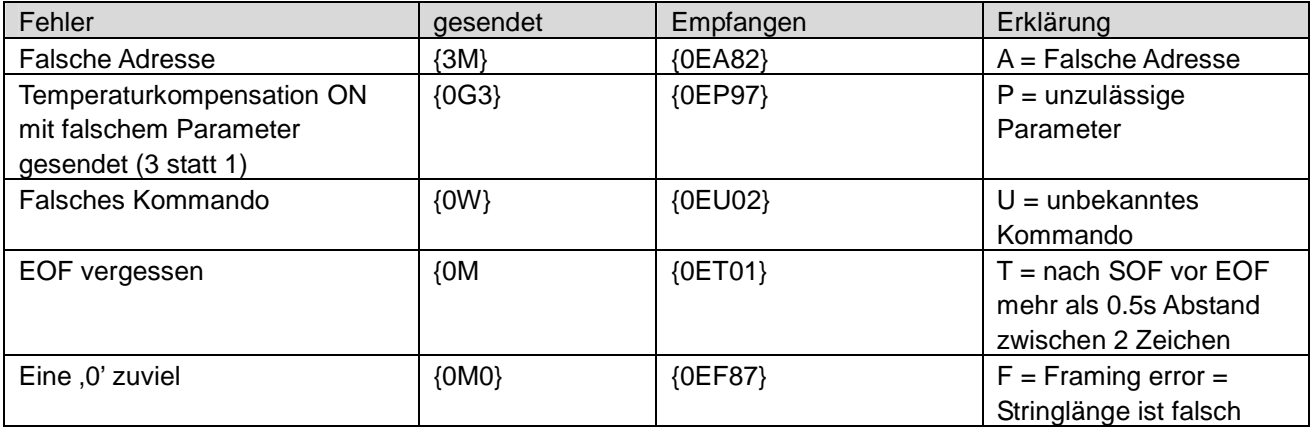